# BELT Design Program FREESPANTM Belt

**当社設計検討プログラムをご利用頂きありがとうございます。 ご不明な点は当社へご相談下さい。** ※各タブの"ヘルプ"からホームページへ移動

三ツ星ベルト株式会社

【目次】

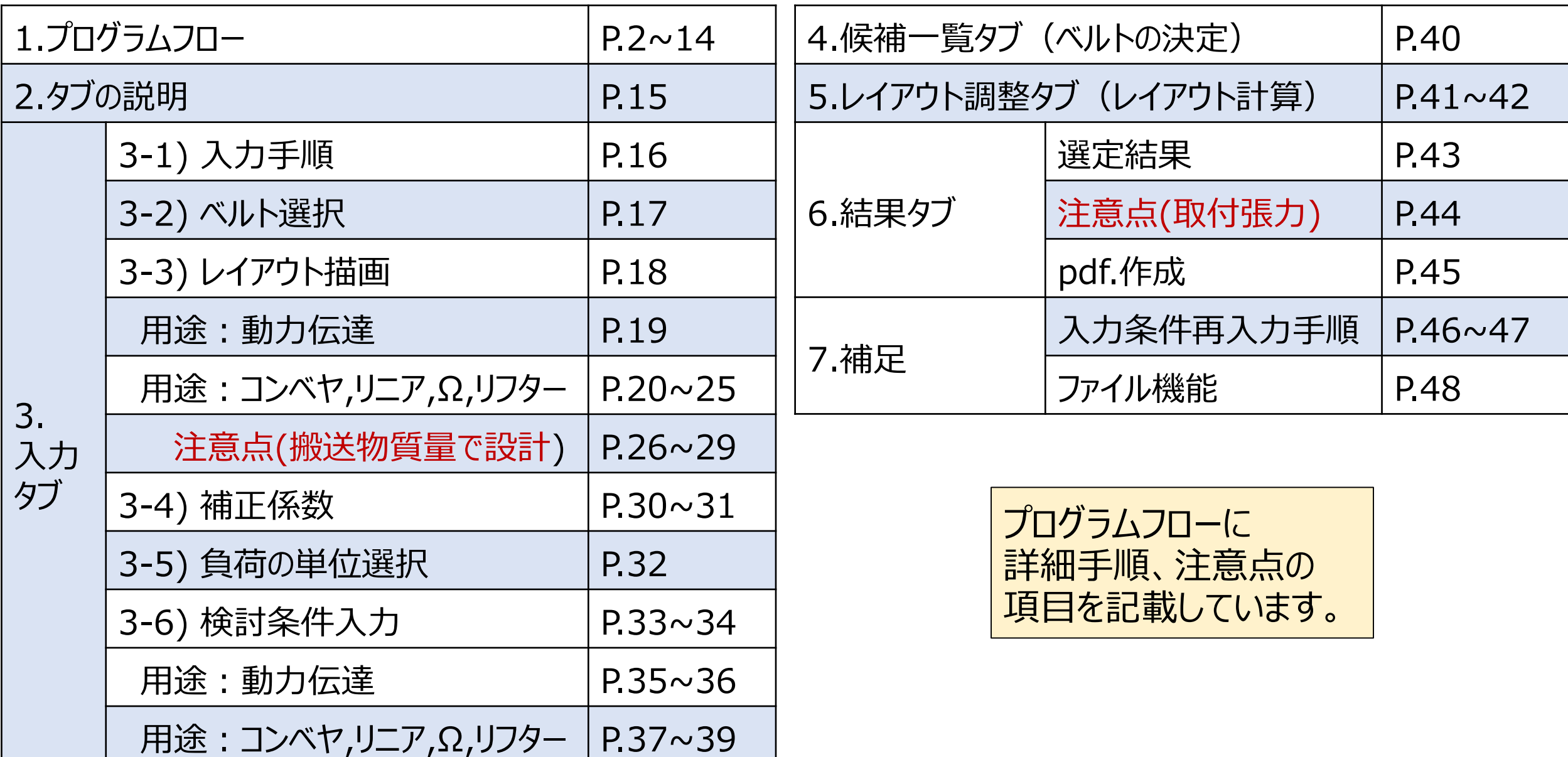

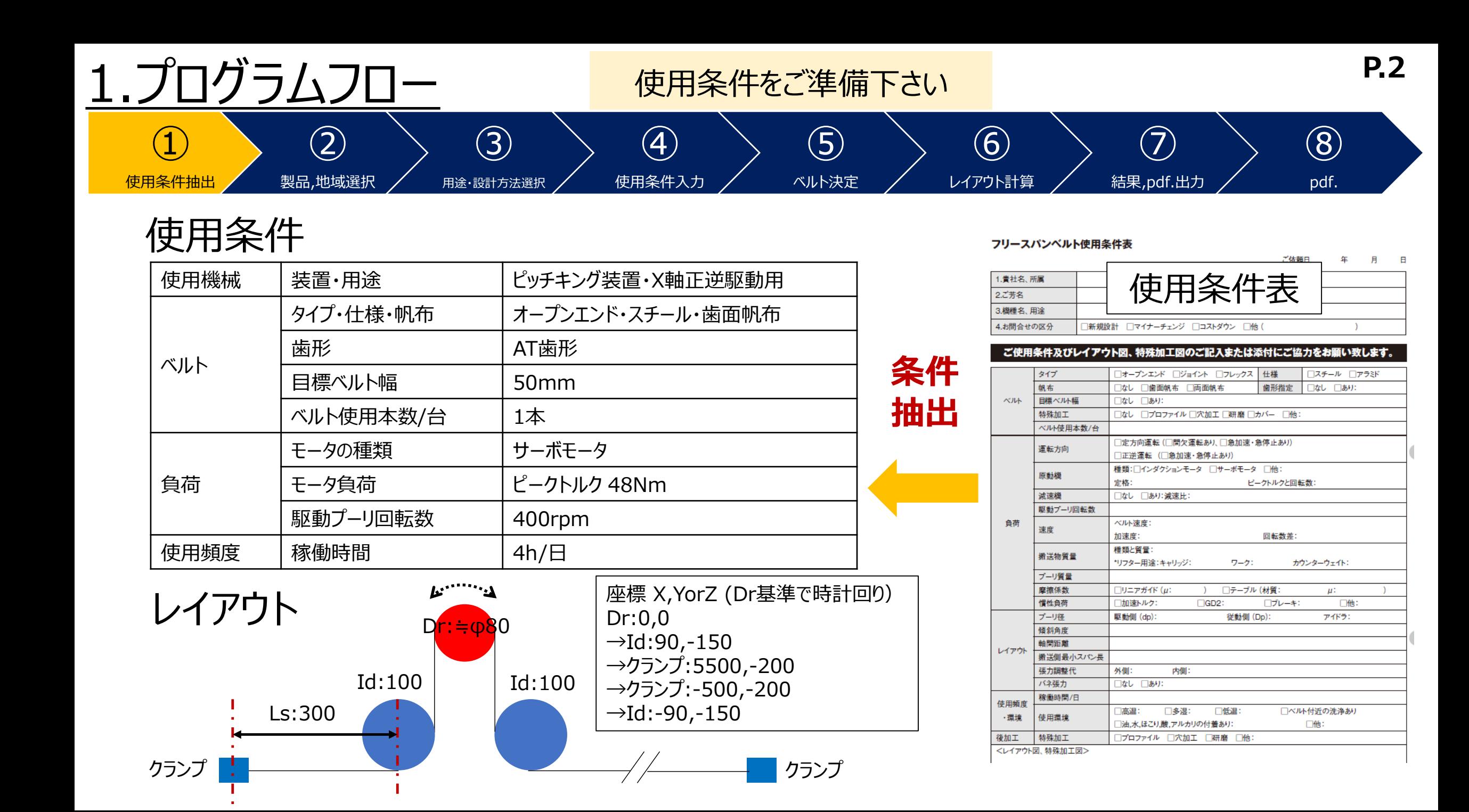

![](_page_3_Figure_0.jpeg)

![](_page_4_Figure_0.jpeg)

![](_page_5_Picture_67.jpeg)

![](_page_6_Picture_71.jpeg)

![](_page_7_Picture_67.jpeg)

![](_page_8_Picture_69.jpeg)

![](_page_9_Figure_0.jpeg)

![](_page_10_Figure_0.jpeg)

![](_page_11_Figure_0.jpeg)

![](_page_12_Figure_0.jpeg)

![](_page_13_Figure_0.jpeg)

![](_page_14_Picture_126.jpeg)

ワーク質量:m2

パネ張力:Toc

カウンターウェイト質量:m3

kg

kg

 $N/\neq$ 

rpm

s.

kg

 $mm$ 

300.00

48.00 加速時間:

従動プーリ質量mp

搬送側最小スパン長1.8

モータ負荷

搬送物総質量:m

加速度:  $\alpha$ (重力加速度除<) m/s<sup>2</sup>

kg

2.タブの説明

![](_page_15_Figure_1.jpeg)

・設計検討は➀~④の順に進めます。

⑤:ベルトの製品呼称、標準幅を確認頂けます。 ⑥:標準プーリ歯数を確認頂けます。

### 3-1)入力タブ:入力手順 ④のボタン押下でレイアウト図を描画

⑧のボタン押下で次のタブへ **P.16**

![](_page_16_Figure_2.jpeg)

3-2)入力タブ:ベルト選択

ファイル(F) ヘルプ(H)

フリースパンベルト設計検討プログラム  $Ver 6.0$ 

![](_page_17_Figure_3.jpeg)

![](_page_18_Picture_0.jpeg)

#### **<レイアウト描画手順>**

➁プーリ回転方向選択→③レイアウト条件入力→④レイアウト図を表示

- ・**白抜きの条件欄に入力必須**
- **・傾斜角度は用途:コンベヤ,リニア,Ω 設計方法:搬送物質量 で☑必須**

![](_page_18_Figure_5.jpeg)

#### 3-3)入力タブ:レイアウト描画 <sup>3各座標を原動プーリをNo.1とし時計回りに入力</sup>

#### →④"レイアウト図を表示"押下で描画 **P.19**

#### 用途:動力伝達

![](_page_19_Figure_3.jpeg)

![](_page_20_Picture_0.jpeg)

![](_page_20_Figure_2.jpeg)

![](_page_21_Figure_0.jpeg)

用途:コンベヤ

#### **P.21** ③各座標を原動プーリをNo.1とし時計回りに入力 →④"レイアウト図を表示"押下で描画

フリースパンベルト設計検討プログラム **A MITSUBOSHI**  $Ver 6.0$ 入力 候補一覧 結果 製品紹介ベルト 製品紹介プーリ レイアウト調整 【コンベヤ - モータ負荷】 タイプ ジョイント ※原動プーリをNo.1として右回DLC入力して下さい。<br>プーリ回転方向 石回転 クロン マ 操作ガイド アラミド 仕様 **軸No.1** 帆布 歯面帆布 **(原動プーリ) <sup>軸</sup>No.2** 歯形 ※傾斜角度:選択軸を基準に回転方向に隣合う2軸の傾斜角度を自動計算します。<br>- 水平、垂直レイアウトでも傾斜軸を選択して下さい。(操作ガイド参照)<br>※クランプ座標:プーリ間のベルト線上、背面アイドラプーリの最下、<br><u>- 最上点位置から座標を決</u>定して下さい。  $T10$  $\blacktriangledown$ 【レイアウト条件】 外径 ピッチ径 傾斜角度 ユザン馬 軸間距離 軸 X座標 YorZ座標 ブーリ 接触角度 ねみ会い 歯数 No 位置 mm mm mm mm mm 座標入力例 **③** 40  $\sqrt{2}$ ╻┌ 40 3 内 **④** 4 内 (アウト図を表示 ※レイアウト図は概略です。 内 5 ・各軸の"プーリ位置"押下で内/外/クランプ切替え ※クランプ座標の目安:隣接プーリの端部座標 ・プーリ歯数orピッチ径:最小プーリ以上入力 ※歯形"自動"選択でプーリ歯数入力時: ・プーリ位置"外"選択時:プーリ外径入力 最小歯ピッチの歯形でレイアウト概要図を表示

3-3)入力タブ:レイアウト描画

Ver  $6.0$ 

#### 3各座標を原動プーリをNo.1とし時計回りに入力 | P.22 →④"レイアウト図を表示"押下で描画

フリースパンベルト設計検討プログラム

用途:リニア

![](_page_22_Figure_3.jpeg)

3-3)入力タブ:レイアウト描画

#### 3各座標を原動プーリをNo.1とし時計回りに入力 | P.23 →④"レイアウト図を表示"押下で描画

用途:Ω

軸

No

 $\overline{2}$ 

3

4

5

![](_page_23_Figure_3.jpeg)

・プーリ歯数orピッチ径:最小プーリ以上入力 ・プーリ位置"外"選択時:プーリ外径入力

※歯形"自動"選択でプーリ歯数入力時: 最小歯ピッチの歯形でレイアウト概要図を表示

![](_page_24_Figure_0.jpeg)

![](_page_25_Figure_0.jpeg)

#### 3各座標を原動プーリをNo.1とし時計回りに入力 | P.25 →④"レイアウト図を表示"押下で描画

![](_page_25_Figure_2.jpeg)

# 3-3)入力タブ:レイアウト描画/注意点 P.26

## **「用途:コンベヤ,リニア,Ω 設計方法:搬送物質量」 【レイアウト条件】入力注意点**

#### ・ **"傾斜角度" ☑必須**

・リニア,Ω用途で斜めに搬送(水平,垂直を除く) される場合は当社へご相談下さい。 ・傾斜部で隣合うプーリ径が異なる場合は 当社へご相談下さい。

![](_page_26_Picture_4.jpeg)

![](_page_27_Figure_0.jpeg)

![](_page_28_Figure_0.jpeg)

・時計回りに隣合う2軸の傾斜角度を自動計算 →例の選択軸 : 軸No.3 (時計回りに傾斜の基準) →3で軸No.3に図

![](_page_29_Figure_0.jpeg)

・例(Ω用途)の傾斜角度は上下クランプ軸の角度を求めます。 →例の選択軸:軸No.3 (クランプ) **→③で軸No.3に☑** 

![](_page_30_Picture_0.jpeg)

![](_page_30_Figure_2.jpeg)

### 3-4)入力タブ:"補正係数参照入力"

![](_page_31_Picture_54.jpeg)

![](_page_32_Picture_39.jpeg)

### 3-6)入力タブ:検討条件入力

|N

![](_page_33_Picture_37.jpeg)

※多本掛け使用はポカヨケよけのため、ベルト1本あたりの条件で検討を推奨します。

ベルト1本あたりの負荷は、プーリ軸に発生する負荷をご使用予定ベルト本数で割った値として下さい。

### 3-6)入力タブ:検討条件の入力項目一覧

![](_page_34_Picture_368.jpeg)

![](_page_35_Figure_0.jpeg)

![](_page_36_Figure_0.jpeg)

### 3-6)入力タブ:検討条件入力(動力伝達以外)

![](_page_37_Picture_1.jpeg)

![](_page_37_Picture_47.jpeg)

![](_page_37_Picture_48.jpeg)

・加速度は加速時間: 0.5s、速度差1m/s ⇒ 2m/s<sup>2</sup>を入力! ・テーブル支持体や搬送物とベルトの摩擦係数を入力!

# 3-6)入力タブ:検討条件入力(動力伝達以外) 用途:リニア, Ω

![](_page_38_Picture_1.jpeg)

![](_page_38_Picture_51.jpeg)

![](_page_38_Picture_52.jpeg)

・正逆運転用途は搬送側最小スパン長を入力! 但し、未決の場合は"0"を入力! ・テーブル支持体とベルトやリニアモーションガイドの摩擦係数を入力!

![](_page_38_Picture_5.jpeg)

### 3-6)入力タブ:検討条件入力(動力伝達以外)

 $(1)$ 

∣▼∣

【検討条件】 負荷の単位 KW

![](_page_39_Picture_1.jpeg)

![](_page_39_Picture_72.jpeg)

![](_page_39_Picture_73.jpeg)

![](_page_39_Picture_74.jpeg)

・バネ張力使用時は入力! 但し、未決の場合は"0"を入力!

・m1とm2の合算しかわからない… ⇒どちらかを>0とし合計を合わせる!

![](_page_40_Figure_0.jpeg)

![](_page_40_Picture_1.jpeg)

![](_page_40_Picture_2.jpeg)

![](_page_40_Picture_3.jpeg)

#### 5.レイアウト調整タブ

ファイル(F) ヘルプ(H)

#### ⑫目標ベルト歯数に調整するため移動軸と方向を入力 →⑬"移動実行"押下でレイアウト調整 **P.41**

![](_page_41_Figure_2.jpeg)

![](_page_42_Picture_0.jpeg)

移動実行後の画面

![](_page_42_Figure_2.jpeg)

![](_page_42_Figure_3.jpeg)

![](_page_43_Picture_31.jpeg)

### 6.結果タブ:取付張力(目安)の注意点

ご使用ベルト幅が選定ベルトと異なる場合は、下式で補正して下さい。

・取付張力(補正後)=0.3×A×(ご使用ベルト幅/必要幅)+0.7×A ※A:カタログ参照

または

・<u>取付張力(補正後)=To×[0.3×(ご使用ベルト幅/必要幅)+0.7]/[0.3×(選定幅/必要幅)+0.7]</u>

#### 【ベルト1本あたりの検討結果】

![](_page_44_Picture_73.jpeg)

### 6.結果タブ:pdf.作成

ファイル(F) ヘルプ(H)

フリースパンベルト設計検討プログラム  $Ver 6.0$ **A MITSUBOSHI** 結果 製品紹介プール 入力 候補一覧 レイアウト調整 製品紹介パルト 【コンベヤ - 搬送物質量】 ⑮押下で印刷準備画面を表示 【選定】 タイプ ジョイント →⑯用紙サイズ、印刷言語の選択及び諸条件入力 アラミド 仕様 歯面帆布 帆布 →⑰"pdf作成"押下 歯形  $|T10|$ ※オー<br>長さ・: ※呼称、標準幅:製品紹子 【レイアウト条件】 3 印刷準備画面  $\times$ チーリ<br>位置 外径 ピッチ径 ×座標 YorZ座標 軸 歯数 No mm mm mm mm 用紙サイズ A4  $\checkmark$ 「内 日本語 0.00  $0.00$ 20 63.66  $\checkmark$ **⑯** 63.66  $\overline{2}$ 1,000.00  $0.00$ 内 20 00000000株式会社 御中 3 コンベヤ装置向けフリースパンベルト設計検討結果 タイトル  $\overline{4}$ 12345678 資料No. 5 **⑰** ペルト歯数(長を)分割等を考慮していませ<br>ん。参考値としてお取扱い願います。 220.00 2200.00  $mm$ df作成 戻る クリア 総補正係数 3.0 inch 【ベルト1本あたりの検討結果】 結果 結果 項目 項目  $\mathcal{L}$ (最大)ベルト速度:V  $m/s$ 0.67 必要幅:Bw 4.22 mm 有効張力:Te N 59.24 選定幅 15.00 mm |設計有効張力:Td 177.72 取付張力:To 73.22 N Ν 許容有効張力:Tea  $N/10$ mm 420.91 パネ張力:Toc Ν 最大引張り張力:MTT N 許容引張り張力:MAT Ν **⑮** pdf作成

![](_page_46_Picture_47.jpeg)

![](_page_46_Picture_48.jpeg)

![](_page_46_Picture_49.jpeg)

 $\Gamma$ 

 $\vert$  3

内

クリア

I۷

再入力

 $--- \rightarrow$ 

![](_page_47_Picture_0.jpeg)

# ※以降の手順は繰返し

ファイル(F) ヘルプ(H) フリースパンベルト設計検討プログラム  $Ver 6.0$ **A MITSUBOSHI** 入力 候補一覧 レイアウト調整 結果 製品紹介ベルト 製品紹介プーリ 【コンヘヤー 気込物具量】 タイプ ジョイント ※原動プーリをNo.1として右回りに入力して下さい。 操作ガイド アラミド ブーリ回転方向 右回転 什样  $\star$  $\overline{\phantom{a}}$ 歯面帆布 帆布 歯形 自動 ※傾斜角度:選択軸を基準に回転方向に隣合う2軸の傾斜角度を自動計算します。<br>- 水平、垂直レイアウトでも傾斜軸を選択して下さい。(操作ガイド参照)<br>※クランプ座標:ブーリ間のベルト線上、背面アイドラブーリの最下、<br>- 最上点位置から座標を決定して下さい。 【レイアウト条件】 Ð a a s 軸 ×座標 YorZ座標 ブーリ 外径 ピッチ径 傾斜角度 接触角度 かみ合い スパン長 軸間距離 歯数 待雷 歯数 No mm mm mm mm mm mm  $\overline{\mathbf{v}}$ 0.00 0.00 内 63.00 0.00  $\Gamma$ 0.00 内  $\overline{2}$ 998.00 63.00  $\Gamma$ l۷ -3. 内  $\Gamma$  $\boldsymbol{A}$ 内 レイアウト図を表示 ※レイアウト図は概略です。  $\Gamma$ 5 内 ※多本掛け使用の際は、ベルト1本あたりでの検討を推奨します。<br>※搬送側最小スパン長:Lsが明確でない場合は、<u>0を入力し次へ進んでください。</u><br>※バネ張力:Tocが明確でない場合は、<u>0を入力し次へ進んでください。</u><br>※ベッジ下側への設置を推奨します。 ベルトタイプ補正係数  $2.0$ ----→ 補正係数 1.5 補正係数参照入力 حقاء 総補正係数  $3.0$ Dr 【検討条件】 負荷の単位 |kg  $\cdot$ 項目 項目 条件 項目 条件 条件 ベルト使用本数 本/台 1 摩擦係数: μ 0.200 キャリッジ質量:m1 kg |駆動プーリ(最大)回転数:n 200.0 最大回転数差:△n ワーク質量:m2 kg rpm rpm モータ負荷 加速時間:t カウンターウェイト質量:m3 kg s バネ張力:Toc 1.00 従動プーリ質量:mp  $N/\pm$ 加速度:α便力加速度除く)  $m/s<sup>2</sup>$  $k**g**$ 搬送物総質量:m 20.00 搬送側最小スパン長:Ls kg  $mm$ 候補一覧を表示 <mark>⇒</mark> クリア

![](_page_48_Picture_28.jpeg)